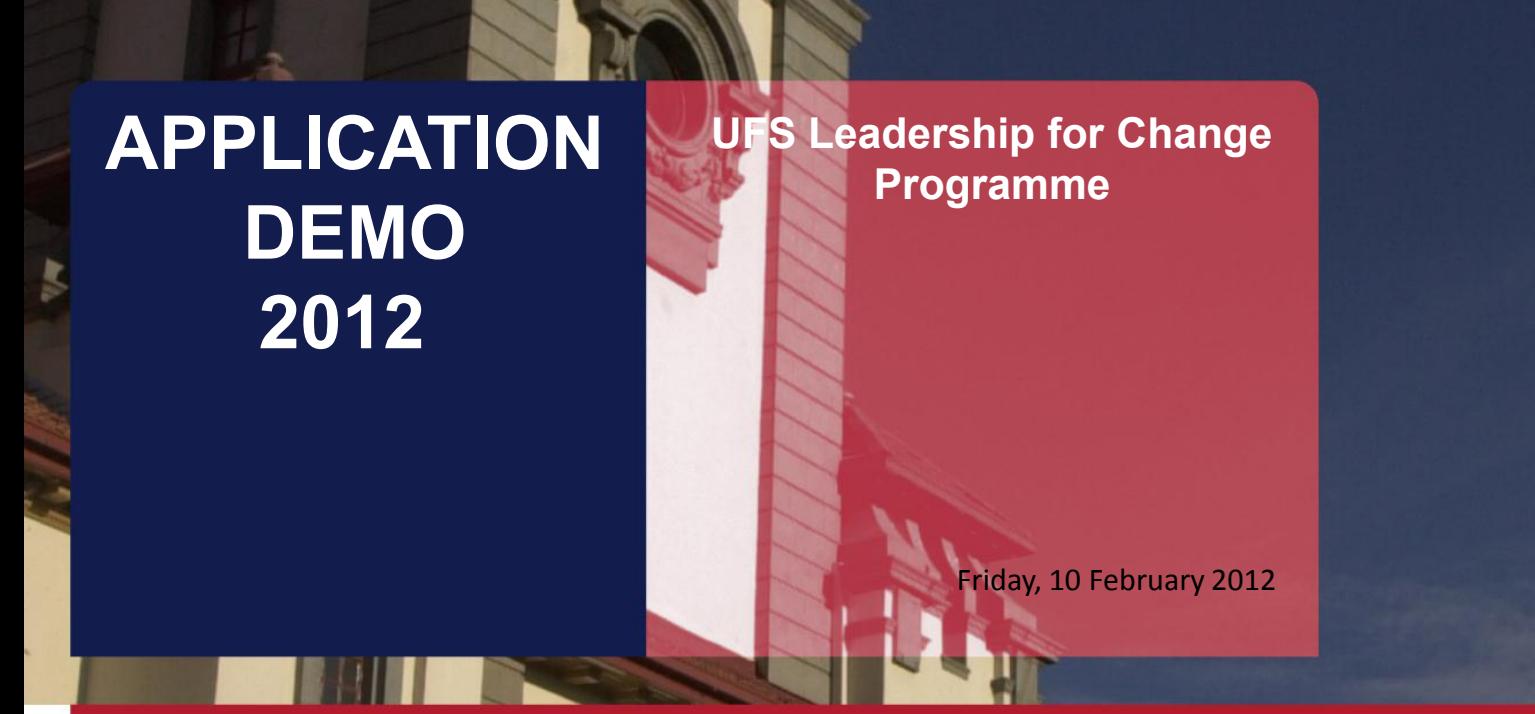

T: 051 401 9111 info@ufs.ac.za www.ufs.ac.za

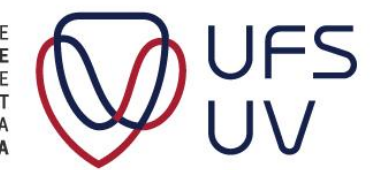

UNIVERSITY OF THE **FREE STATE** UNIVERSITEIT VAN DIE **VRYSTAAT** YUNIVESITHI YA **FREISTATA** 

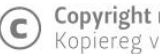

**Copyright reserved**<br>Kopiereg voorbehou

## INTRODUCTION

- Language of Presentation  $\triangleright$  English
- Welcome
- Practical arrangements
	- Attendance register
	- **≻**Bathrooms
	- **≻ Cellphones**
	- **≻ Questions**
- Practical demonstration

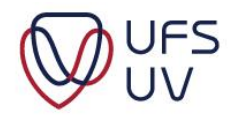

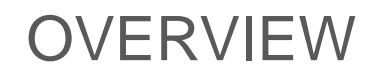

#### ≻ Go to http://kovsielife.ufs.ac.za/

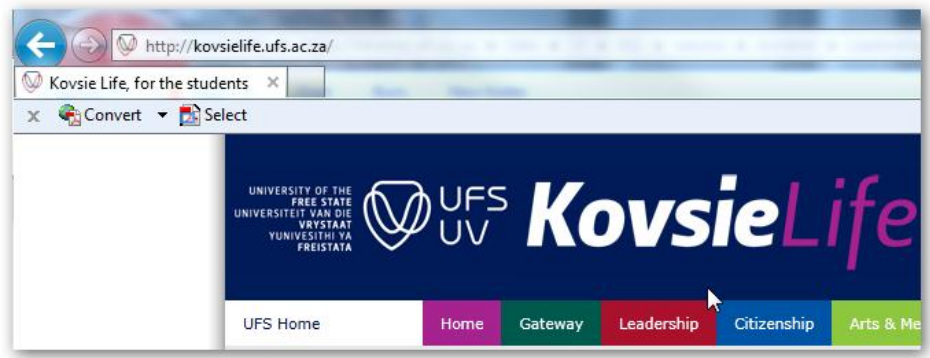

 $\triangleright$  Required information is available

#### ΑΡΡΙ ΤΩΑΤΤΩΝ ΡΑΩΚ

Please find some background information, requirements, instructions and other relevant information to apply for the UFS International first-year leadership programme.

Read the following documents and complete the electronic application form:

- 1. Letter to applicants
- 2. Concept brief: Programme
- 3. Programme 2011
- 4. Application: Procedure and schedule
- 5. Application: Requirements
- 6. Application: Instructions and check list
- 7. Application: Letters of Reference (Word format)
- 8. Curriculum Vitae Template (Word format)

#### (Read the following document before completing the application form)

- 9. Questions on Leadership, Diversity & Citizenship
- 10. Electronic application form (1)

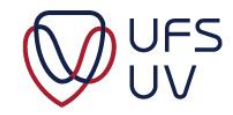

#### **OVERVIEW**

Step-by-Step

- 1. Click Apply Application information: **Checklist** Login details Email address Click **Next**
- 2. Biographical Information
- 3. Questions on Leadership, Diversity and Citizenship Click **Save**
- 4. Load documents
	- CV
	- Reference letter **Click Save**

Ensure Step 1, 2 and 3 completed. Click Submit Confirmation

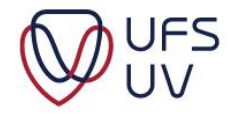

# ELECTRONIC APPLICATION FORM

- **≻ On [http://kovsielife.ufs.ac.za](http://kovsielife.ufs.ac.za/)**
- $\triangleright$  Click on "10. Electronic application form"

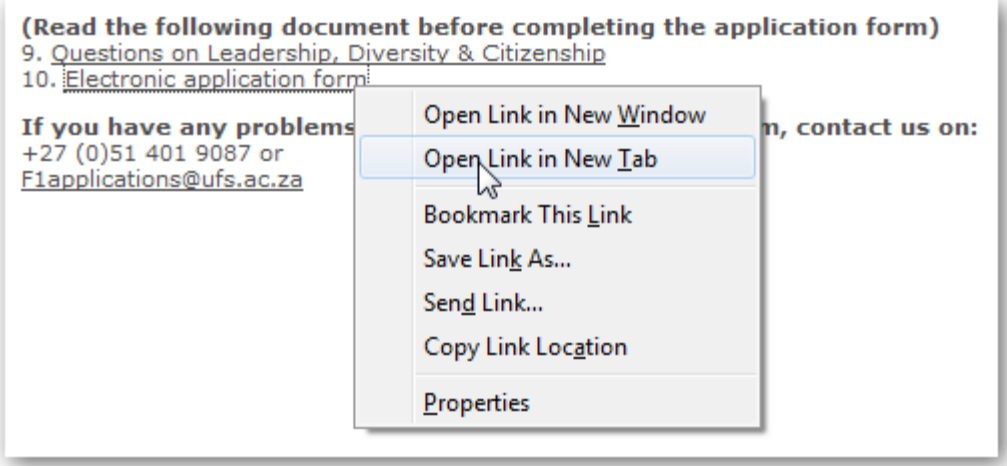

The login window will display as from **17 February 2012**.

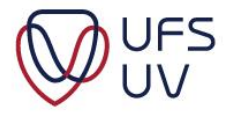

## ELECTRONIC APPLICATION FORM

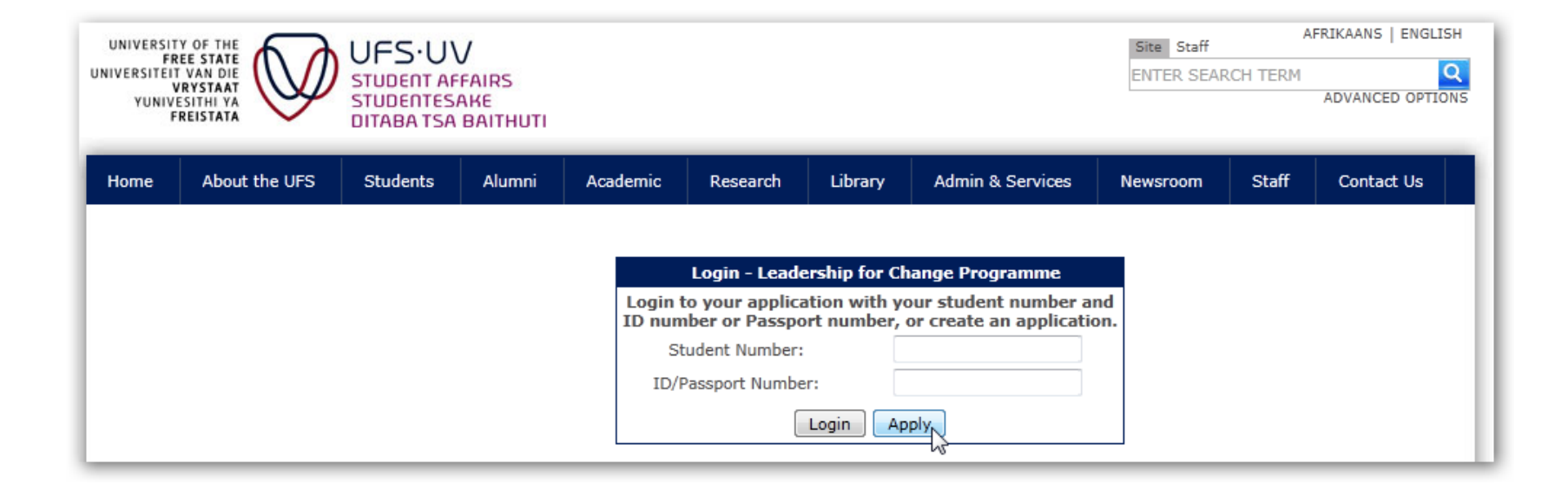

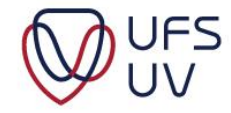

# 1. CHECKLIST

- Ensure that you have prepared the following:
	- CV
	- Reference letter
	- Essay questions

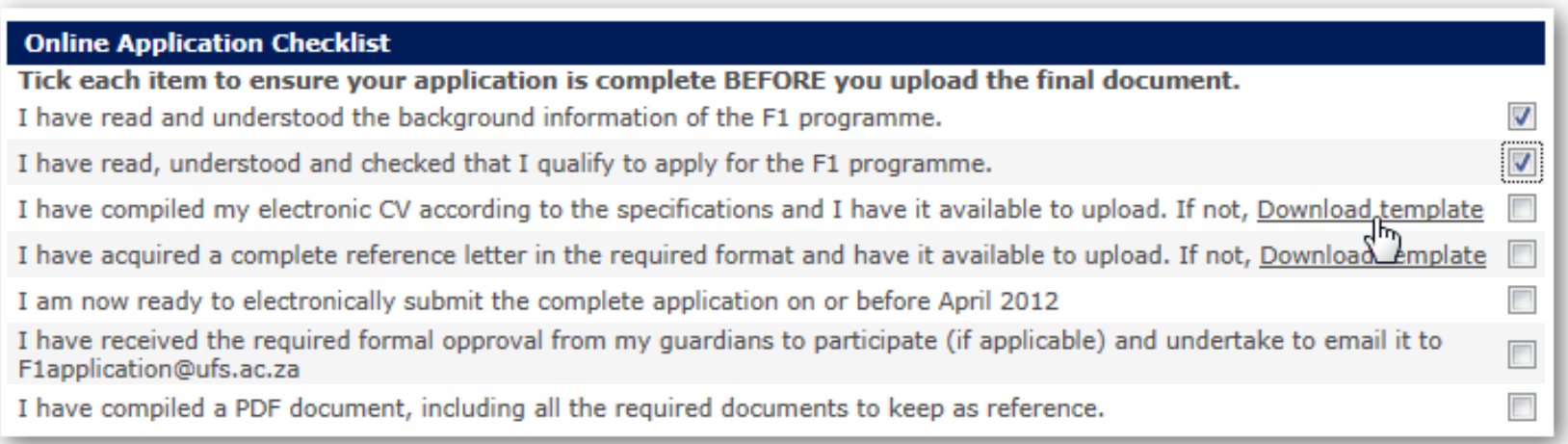

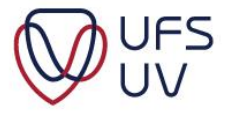

# 1. LOGIN

# Complete the fields applicable to you: International Students: Passport number

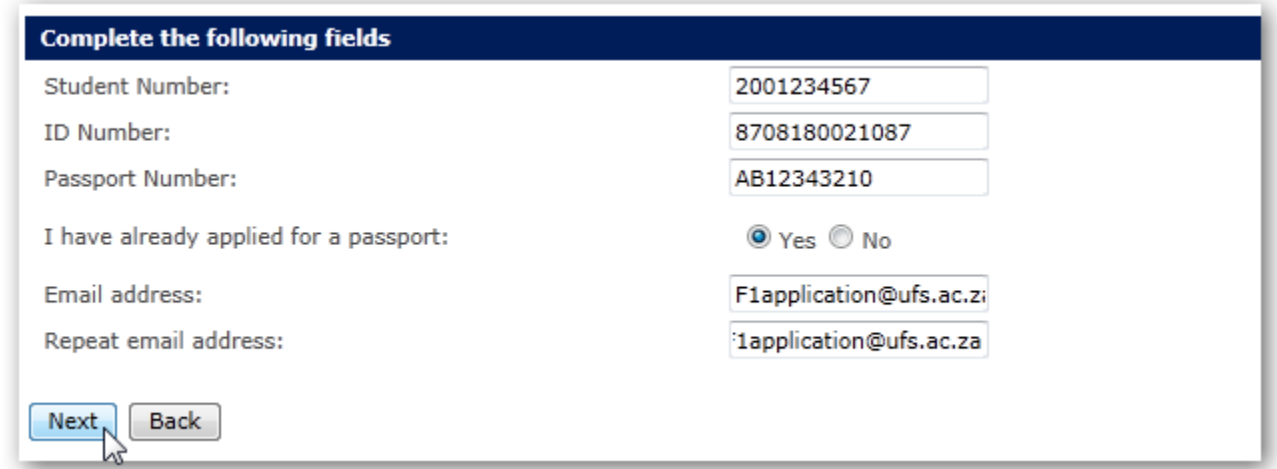

#### Click **Next** to continue

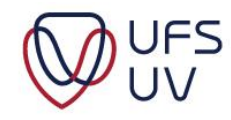

# 1. LOGIN TROUBLESHOOTING

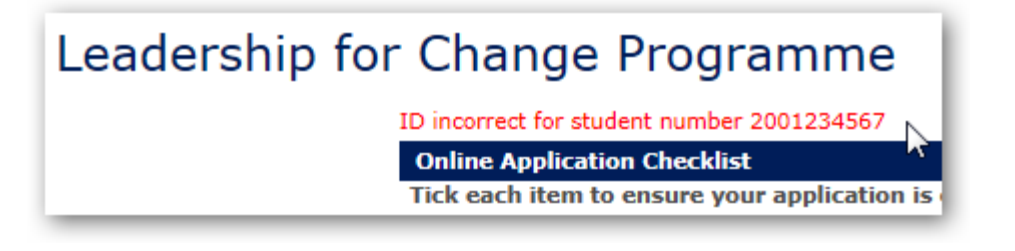

 $\triangleright$  Input must be valid according to your student record

– Contact

+27 (0)51 401 9087 or **[F1application@ufs.ac.za](mailto:F1applications@ufs.ac.za)** 

– Provide student number and ID or Passport number

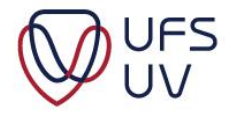

# 1. LOGIN TROUBLESHOOTING

#### $\triangleright$  Following information is required to apply:

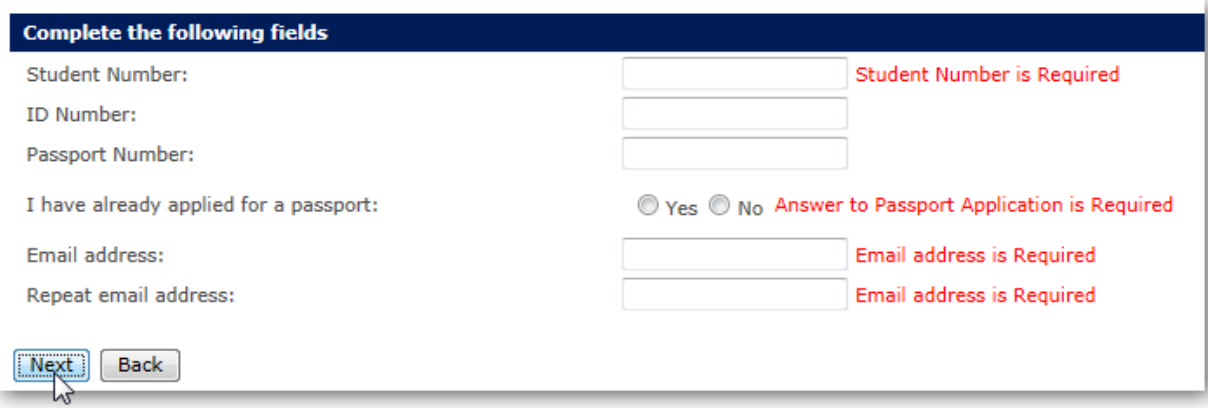

- Valid ID number / Passport number
- Applied for passport
- Valid Email address
- Complete checklist

Please ensure the checklist is fully completed. **Online Application Checklist** Tick each item to ensure your application is complete BEFORE you upload the final document. I have read and understood the background information of the F1 programme. I have read, understood and checked that I qualify to apply for the F1 programme. © Lupyingin reserveu Nopiereg voorbenou

## 2. BIOGRAPHICAL INFORMATION

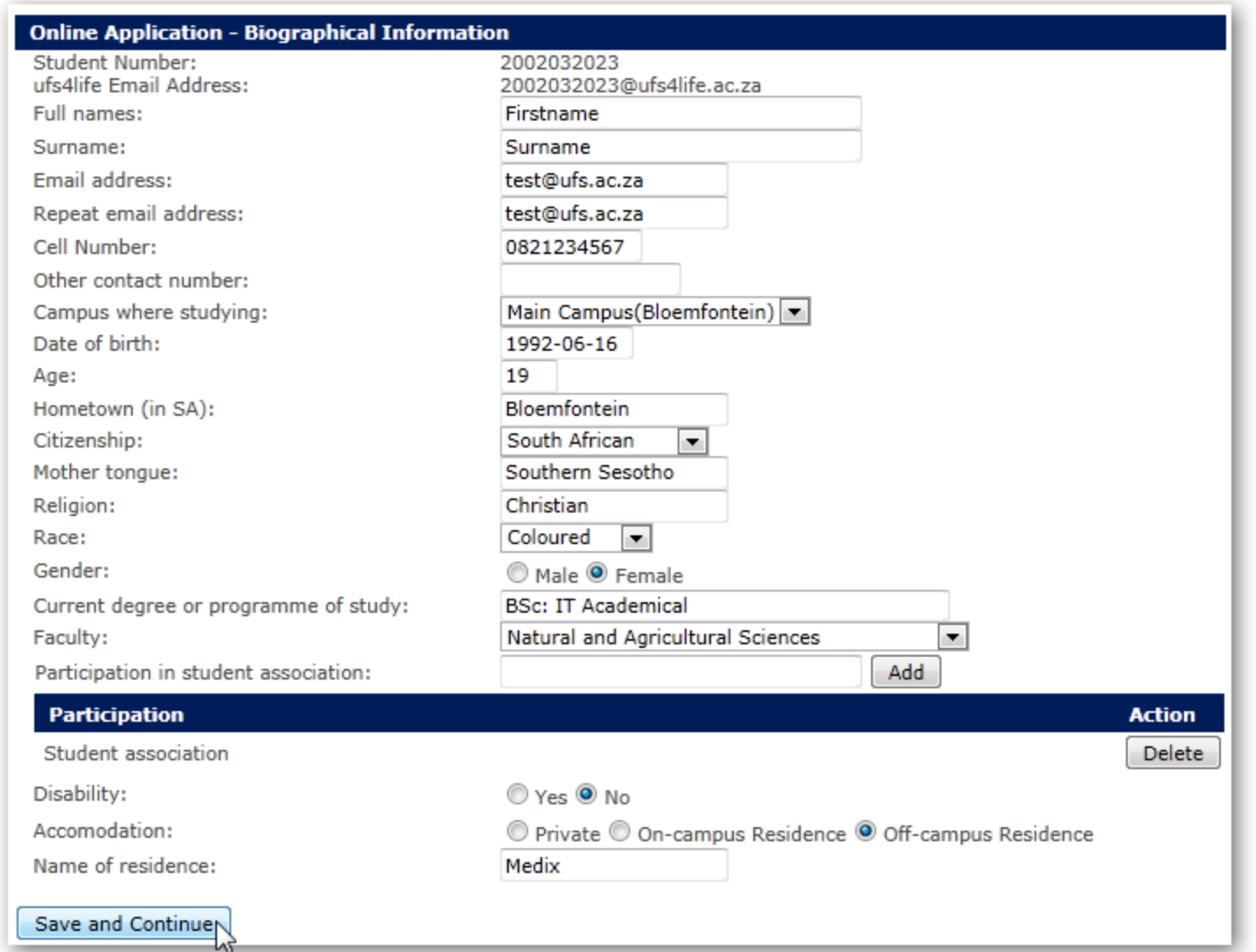

FS

© Lopyright reserved Kopiereg voorbenou-

#### 2. QUESTIONS ON LEADERSHIP, DIVERSITY AND CITIZENSHIP

• Copy and Paste from ELECTRONIC document

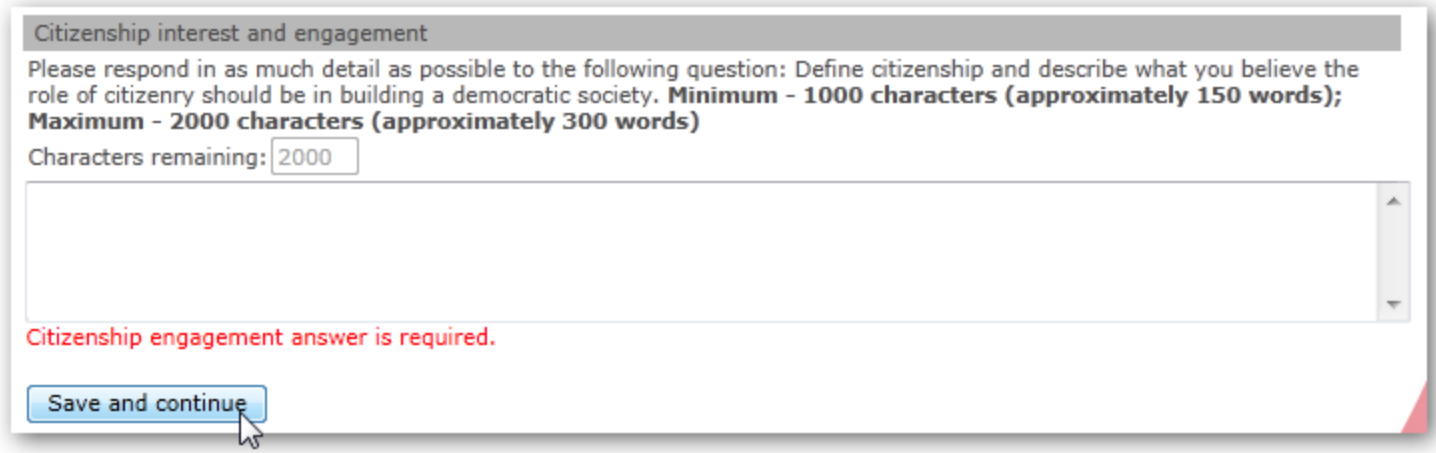

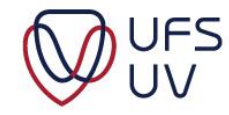

#### 2. QUESTIONS ON LEADERSHIP, DIVERSITY AND CITIZENSHIP

- Highlight section of text / answer.
- Character (with spaces) less than 2000

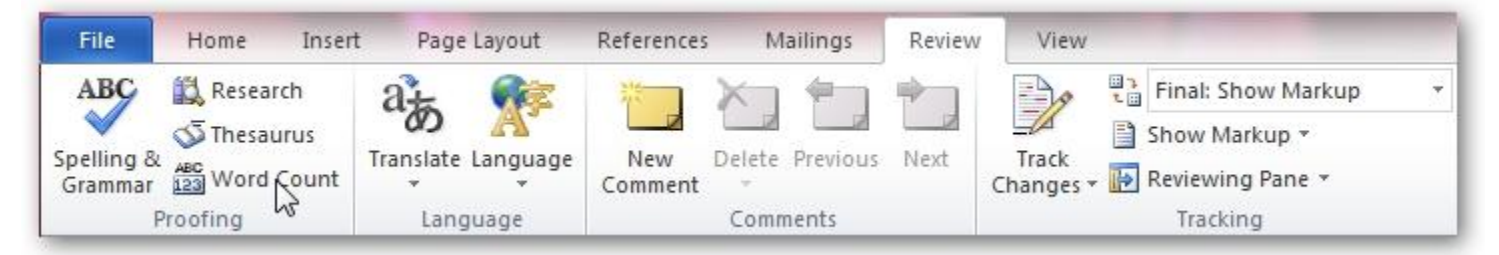

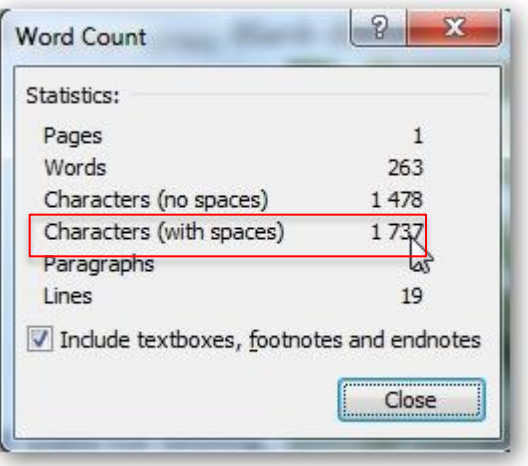

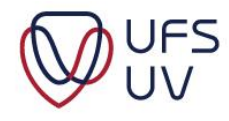

# 3. LOAD DOCUMENTS

#### Click **Browse**

- $\triangleright$  Select a file from your computer
	- Format**: .doc**; **.docx**; **.pdf**

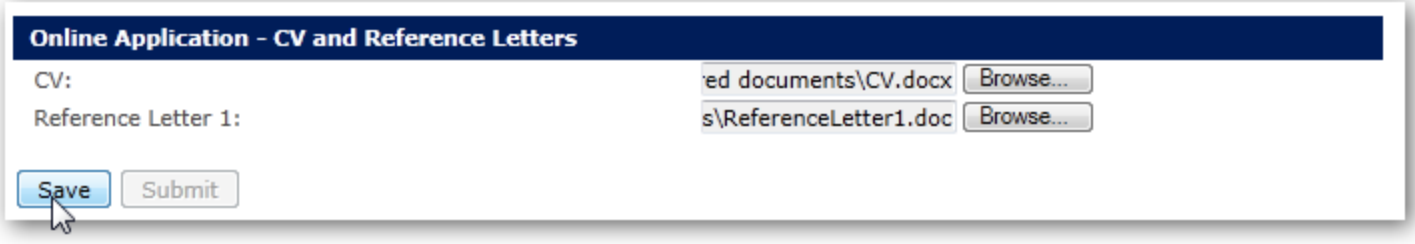

CV and reference letters must be in 2 separate documents

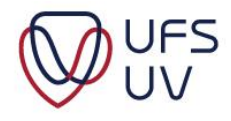

## LOAD DOCUMENTS TROUBLESHOOTING

 $\triangleright$  Attach the document/s in the email so that the problem can be determined.

+2751 401 9087 or [F1application@ufs.ac.za](mailto:F1application@ufs.ac.za)

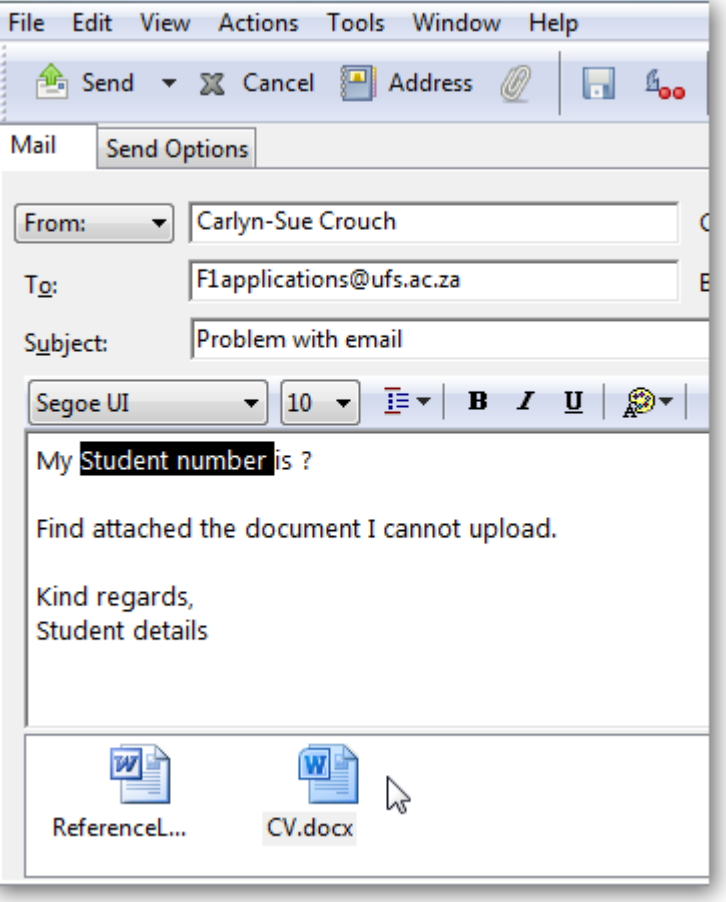

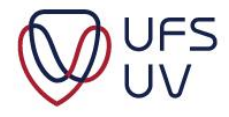

#### SUBMIT

• After inserted all information, click **Submit**

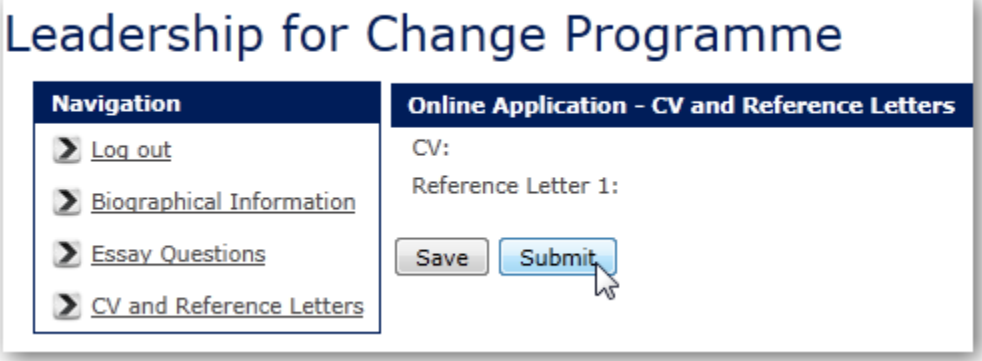

• Click **Ok** to confirm.

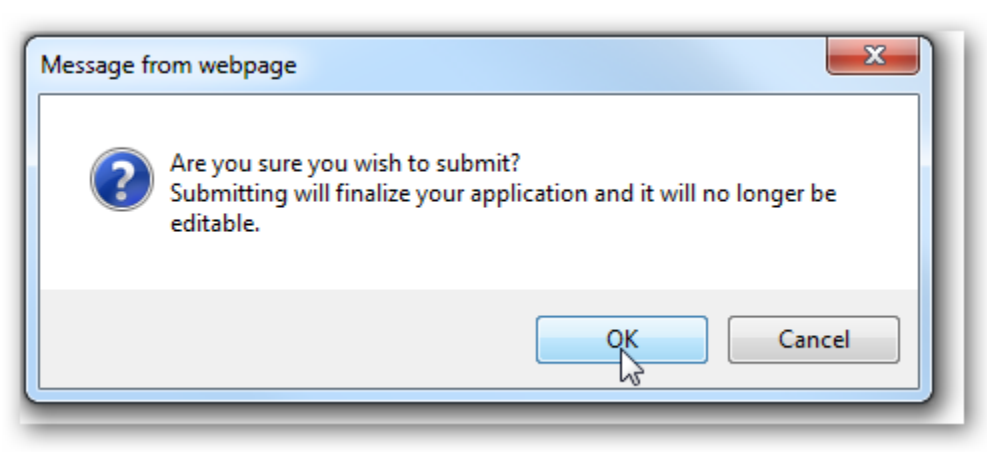

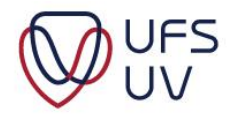

#### Leadership for Change Programme

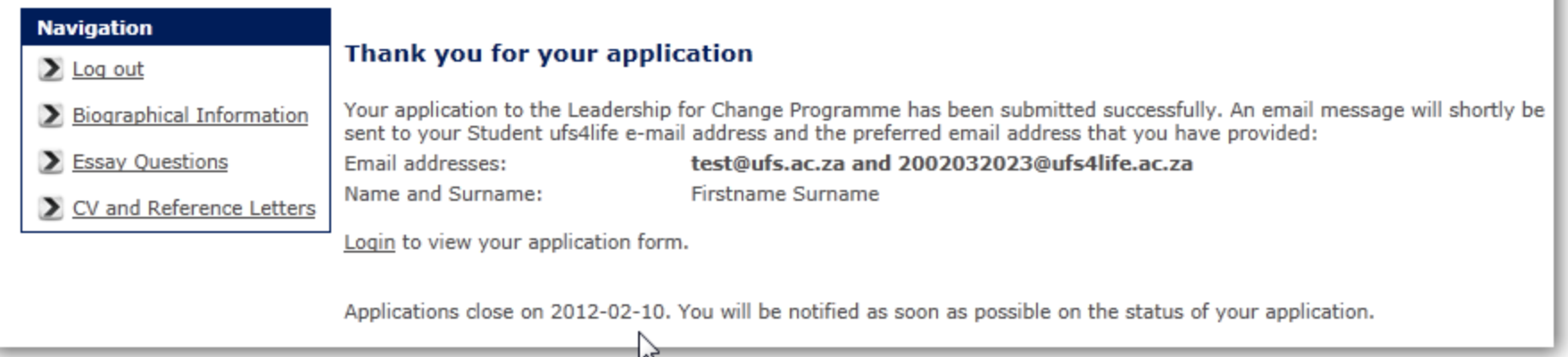

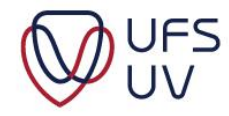

## QUESTIONS

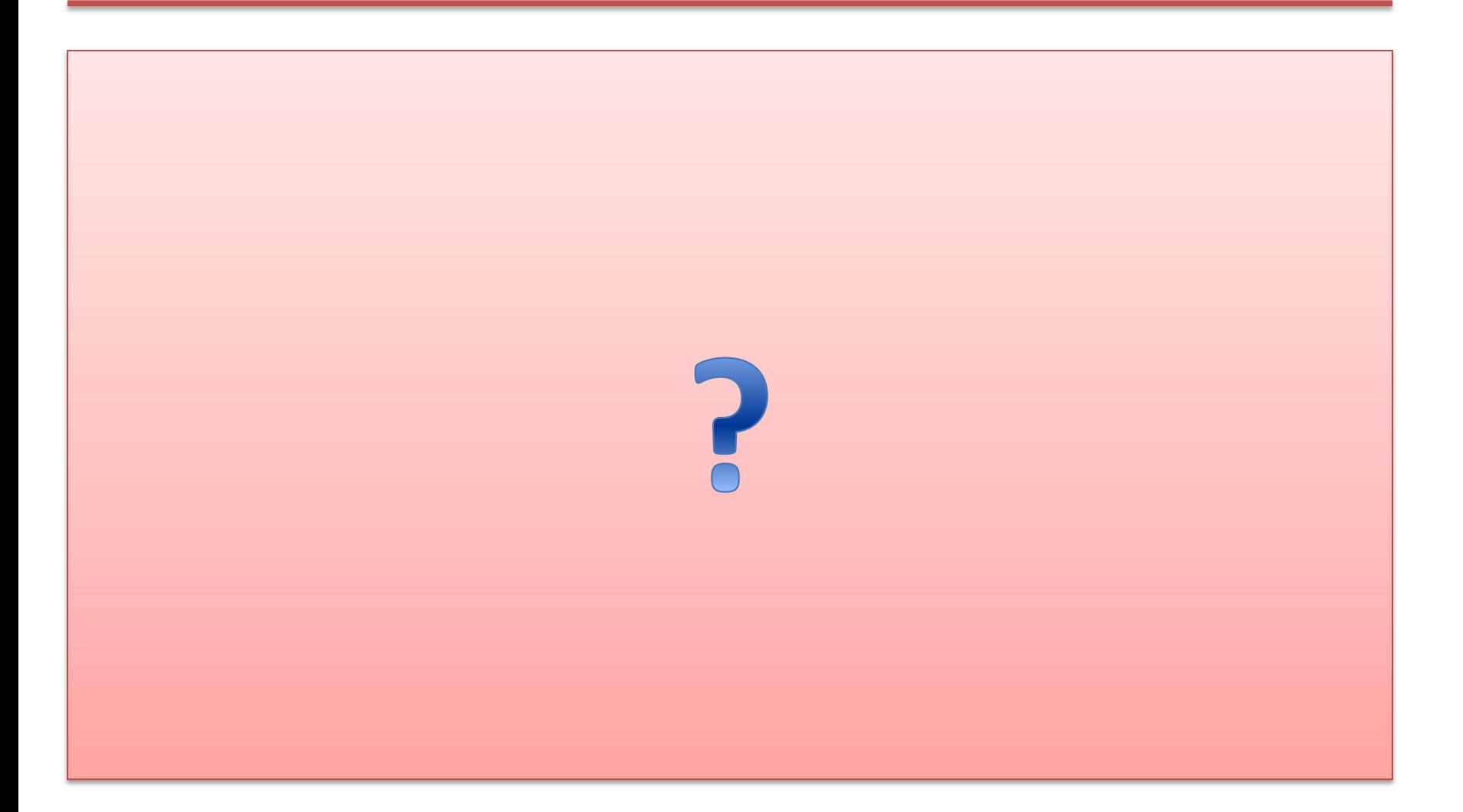

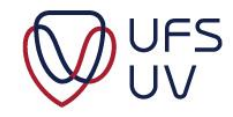

# PRACTICAL DEMONSTRATION

Complete application form: http://kovsielife.ufs.ac.za

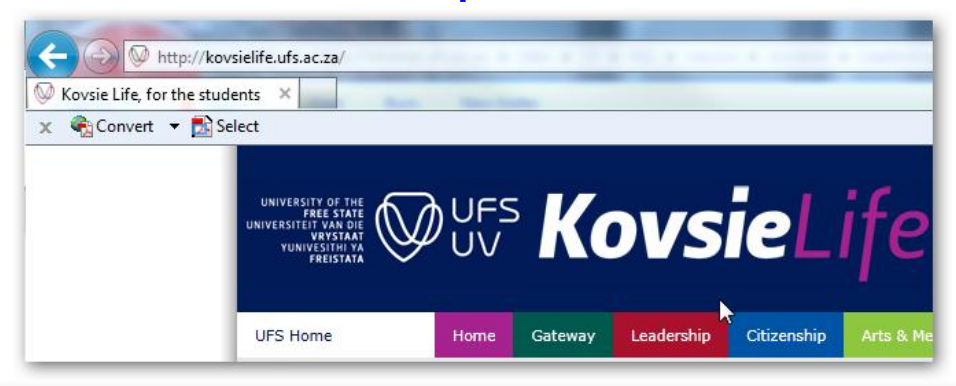

#### **APPLICATION PACK**

Please find some background information, requirements, instructions and other relevant information to apply for the UFS International first-year leadership programme.

#### Read the following documents and complete the electronic application form:

- 1. Letter to applicants
- 2. Concept brief: Programme
- 3. Programme 2011
- 4. Application: Procedure and schedule
- 5. Application: Requirements
- 6. Application: Instructions and check list
- 7. Application: Letters of Reference (Word format)
- 8. Curriculum Vitae Template (Word format)

#### (Read the following document before completing the application form)

- 9. Questions on Leadership, Diversity & Citizenship
- 10. Electronic application form

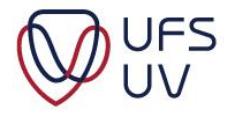

# **Thank You**<br>Dankie

T: 051 401 9111 info@ufs.ac.za www.ufs.ac.za

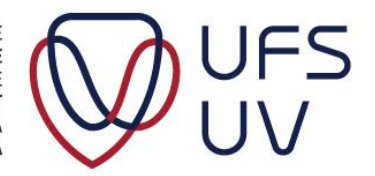

UNIVERSITY OF THE FREE STATE UNIVERSITEIT VAN DIE **VRYSTAAT** YUNIVESITHI YA **FREISTATA** 

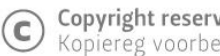

**Copyright reserved**<br>Kopiereg voorbehou